## Основы языка разметки **ГИПЕРТЕКСТА HTML**

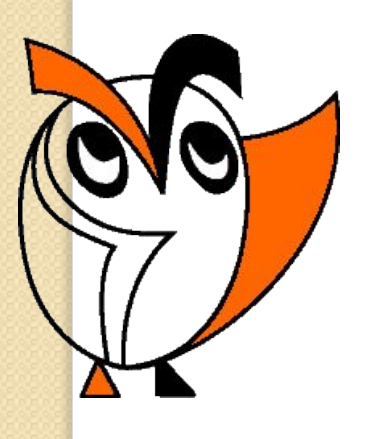

Из опыта работы Ермаковой Вероники Викентьевны учителя информатики МОУ СОШ № 19 г. Белово

 Hyper Text Markup Language (HTML) – язык гипертекстовой разметки ДОКУМЕНТОВ.

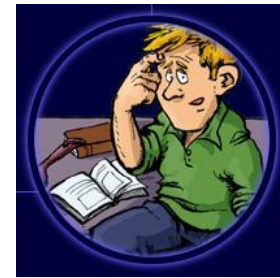

Web-страницы можно создать с помощью языка HTML

В обычный документ вставляются управляющие символы - HTML-теги, которые определяют вид Web-страницы при её просмотре в браузере.

Теги заключаются в угловые скобки <> и могут быть одиночными или парными.

Парные теги содержат открывающий и закрывающий теги (контейнер).

> Например, код Web-страницы помещается внутрь контейнера <HTML>… </HTML>

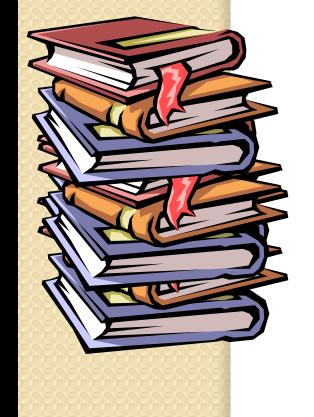

Теги могут записываться как прописными, так и строчными буквами.

Некоторые теги имеют атрибуты, которые являются именами свойств и могут принимать определённые значения и влияют на внешний вид Web-страницы.

Например, <FONT COLOR="blue"> <HI ALIGN="center"> Моё имя - Марина  $<$ /HI >

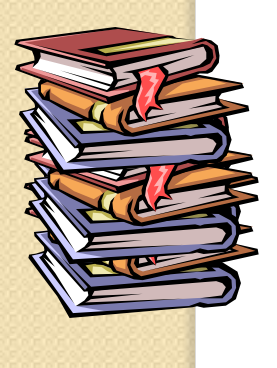

 $<$  FONT>

# Структура Web-страницы

<HTML> <HEAD> <TITLE> Название Web-страницы </TITLE> </HEAD> <BODY атрибуты> На этой странице можно разместить любую интересную информацию в Интернете. </BODY> </HTML>

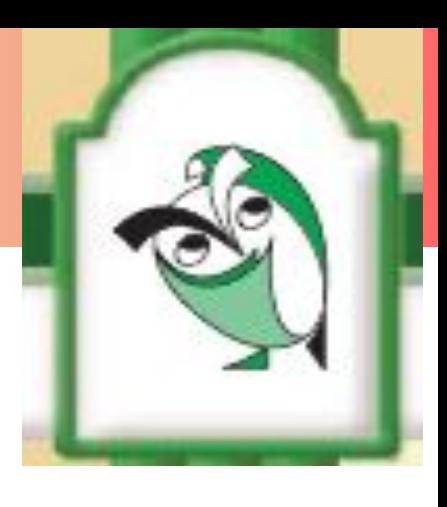

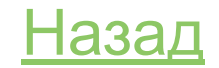

### Создание Web-страницы

- Создать личную папку.
- 2. Создать в блокноте шаблон HTMLдокумента, набрав <u>НТМL-код</u> страницы.
- 3. Сохранить файл под именем Шаблон.txt в личной папке.
- 4. Открыть файл Шаблон.txt и внести необходимую информацию, используя теги и их атрибуты.
- 5. Сохранить файл под именем index.htm в личной папке.

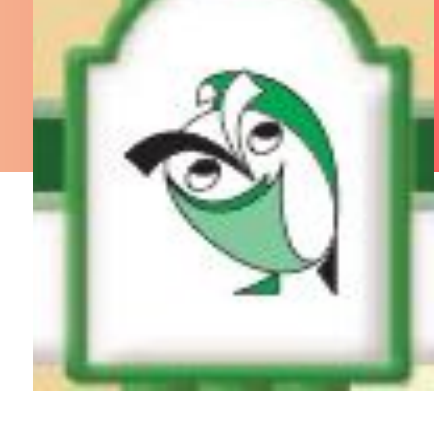

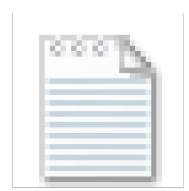

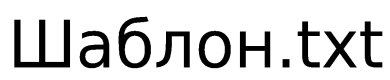

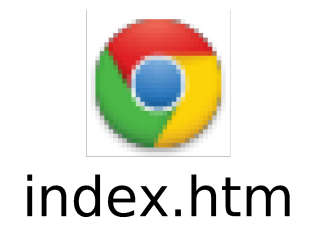

## Создание Web-страницы

 $\hat{A}$ ля редактирования файла index.htm необходимо выполнить следующие Действия:

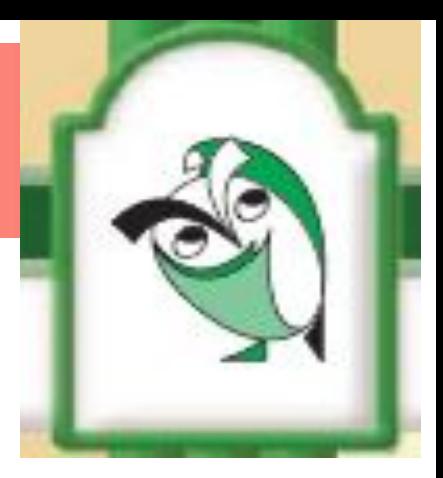

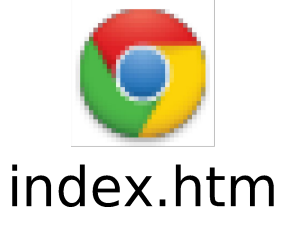

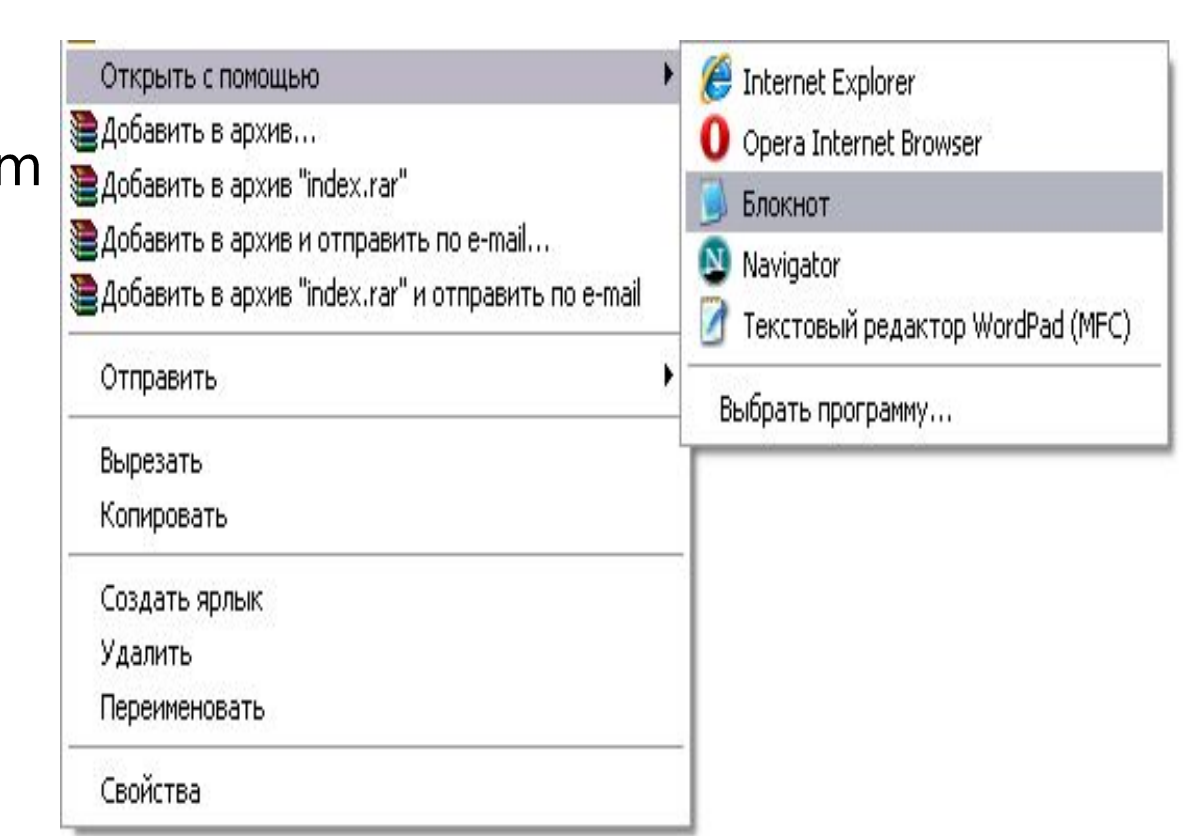

## Атрибуты фона Web-страницы

• Атрибут цвета Web-страницы <BODY bgcolor=#FFF8DC>

• Атрибут вставки фонового рисунка Web-страницы

<BODY background="Nature\_02.jpg">

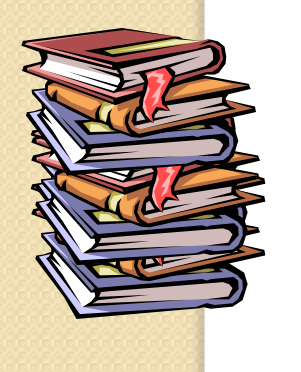

Теги и атрибуты форматирования текста на Web-странице

<H1>...</H1> до <H6>...</Y6> тег размера шрифта ЗАГОЛОВКОВ

<FONT>...</FONT> тег форматирования шрифта FACE="Arial" атрибут задания гарнитуры шрифта SIZE=4 атрибут задания размера шрифта COLOR="Red" атрибут задания цвета шрифта ALIGN="left" атрибут задания выравнивания текста

<HR> тег для создания горизонтальной линии

<P>...</P> контейнер для разделения текста на абзацы

## Тег и атрибут вставки изображений на Web-странице

<IMG SRC="computer.gif"> <IMG SRC="C:\COMPUTER\computer.gif"> <IMG SRC="http://www.server.ru/computer.gif">

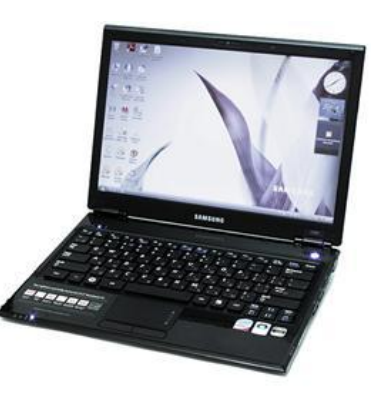

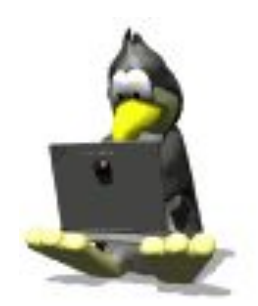

Теги и атрибуты гиперссылки на Web-странице

<A HREF="Адрес">Указатель</A> тег с атрибутом для создания гиперссылки

<ADDRESS>...</ADDRESS> контейнер для создания гиперссылки на адрес электронной почты

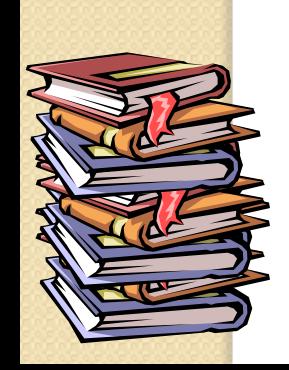

#### Гиперссылки

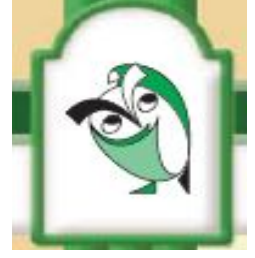

- Для связывания Web- страниц используют гиперссылки.
- Термин «гипертекст» был введён в обращение Тедом Нельсоном в 1965 году для описания документов, которые выражают нелинейную структуру идей.
- Гипертекст это способ организации текстовой информации, внутри которой установлены смысловые связи между её различными фрагментами. Такие связи называют гиперсвязями, а место в тексте, обеспечивающее гиперсвязь, гиперссылкой.

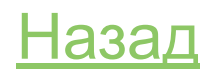

Теги и атрибуты для создания списков на Web-странице <OL>...</OL> контейнер для создания нумерованных списков <LI> тег элемента списка <UL>...</UL> контейнер для создания маркированного списка <LI> тег элемента списка <DL>...</DI> контейнер для создания списка терминов <DT> тег для создания термина

<DD> тег для создания определения

## Теги и атрибуты для создания интерактивных форм на Web-странице

<FORM>...</FORM> контейнер для создания формы Ter <INPUT> со значением атрибута TYPE="text" СОЗДАЮТ ТЕКСТОВОЕ ПОЛЕ Ter <INPUT> со значением атрибута TYPE="radio" создают группу переключателей Тег <INPUT> со значением атрибута TYPE="checkbox" создают флажки <SELECT> ...</SELECT> контейнер для реализации раскрывающего списка <OPTION> тег элемента списка

Пример

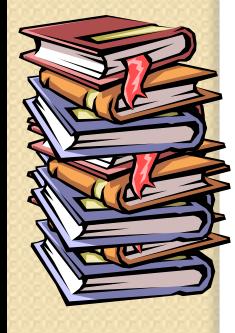

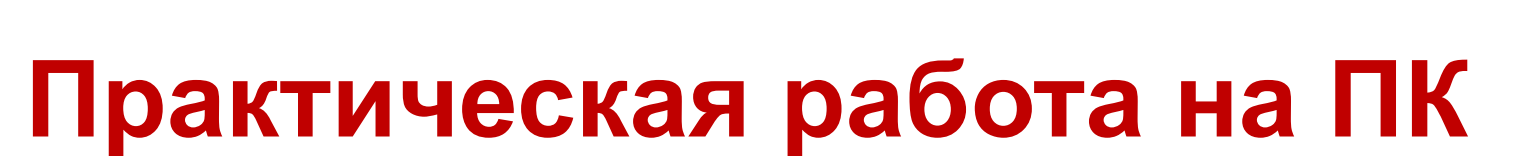

**«Создание Web-страницы с использованием знаний языка разметки гипертекста HTML»**

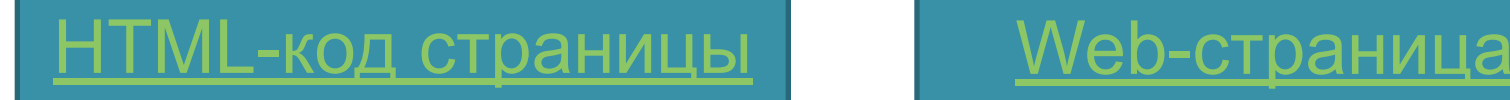

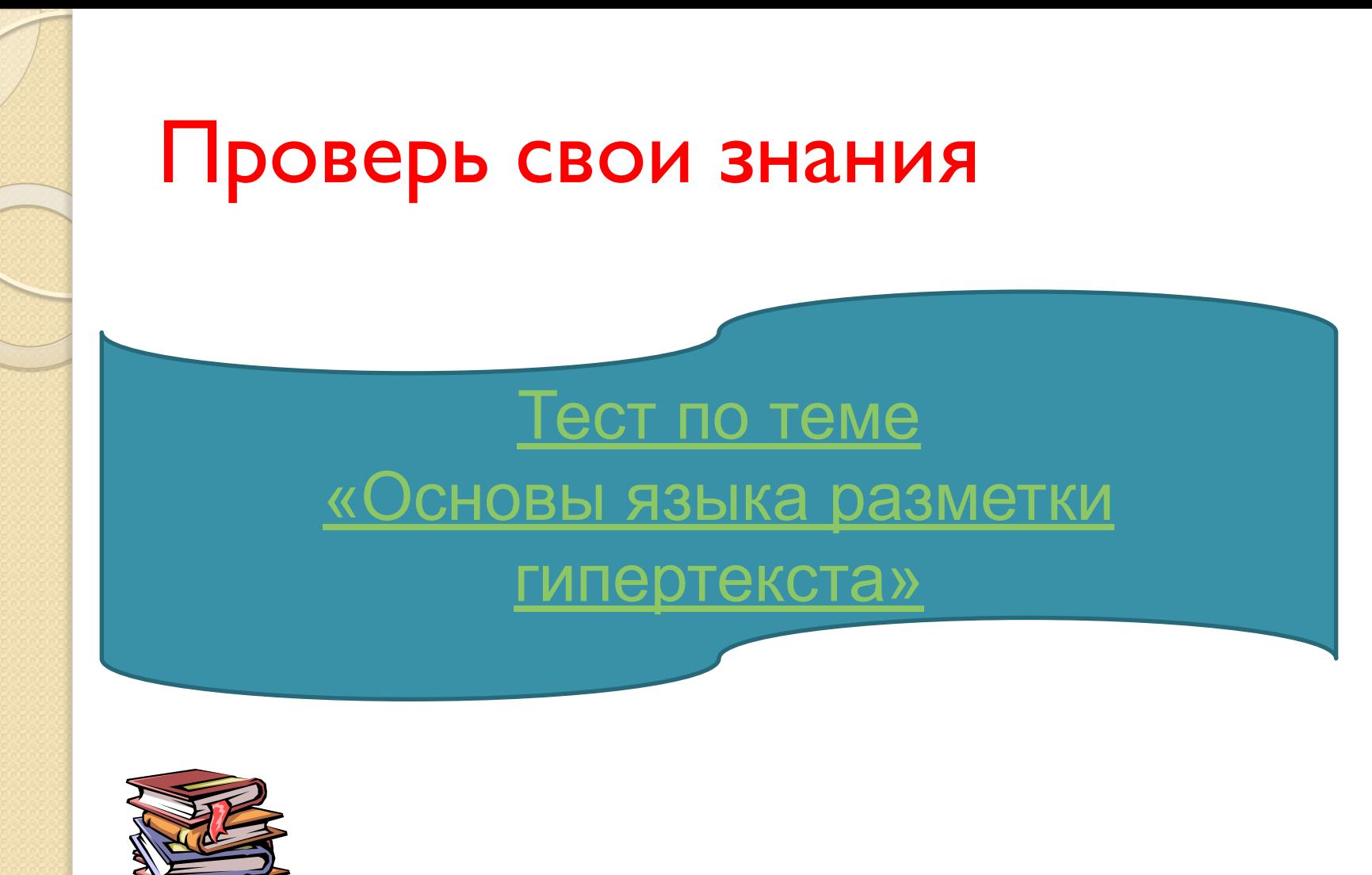

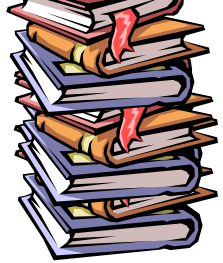

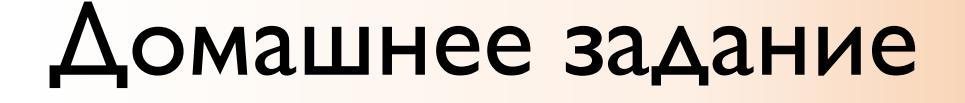

1) Учебник 10 класса Н. Д. Угринович (базовый уровень), П. 2.13, стр. 201-205. 2) Творческое задание (по желанию) создать минисайт с помощью HTML -языка на свободную тему.

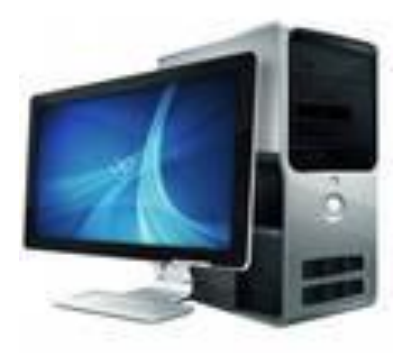

#### Использованные источники

I. Дробахина, АН. и др. Структурирование содержания профессиональной подготовки учителя информатики средствами современного гипертекста / А.Н. Дробахина, М.С. Можаров. - Новокузнецк, 2003. 2. Угринович, Н. Д. Информатика и ИКТ.

Базовый уровень. Учебник 10 класса/Н. Д. Угинович. – М.: БИНОМ. Лаборатория знаний, 2008

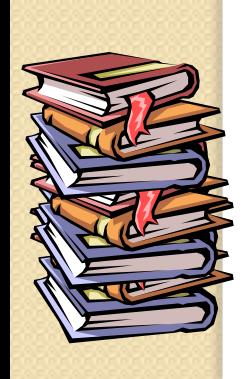